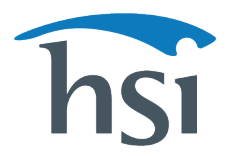

P: 800.447.3177  $\bigoplus$  F: 541.344.7429

## **Instructions for accessing the HSI** *Instructor Trainer Course* **(ITC)**

## **Instructors:**

- Log in to your Instructor portal
- Go to **Instructor** > **Instructor Development**
- Under **Enrichment Courses**, click on the *HSI Instructor Trainer Course (ITC)*
- Complete the ITC which includes the new, blended *HSI Instructor Development Course (IDC)*
- Pass the ITC exam with score of at least 70%
- Ask your TC Director to complete and pay the ITC fee (this price includes shipping cost of the new ITG)

Watch the Instructor video [here.](https://vimeo.com/731547666)

## **Training Center Directors:**

- Log in to your TCD portal
- Go to **Instructors** > **Manage Instructors**
- Select your name from the list
- On the far right, click the M**enu** (three dots) and select **Online Training**
- Under **Enrichment Courses**, find the *HSI Instructor Trainer Course (ITC) 2020* and click the **Add Course** button
- Under Course Name, click **Launch Course**
- After completion, go to your Dashboard and click **IT Action Center** to complete and pay the ITC fee (this price includes shipping cost of the new ITG)

Watch the TCD video [here.](https://vimeo.com/735515991)